# **Akademiese Inligtingsdiens Academic Information Service**

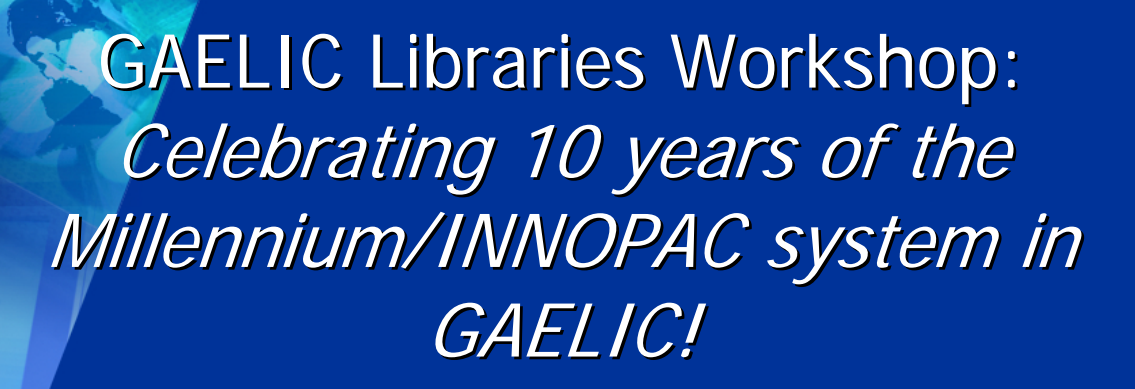

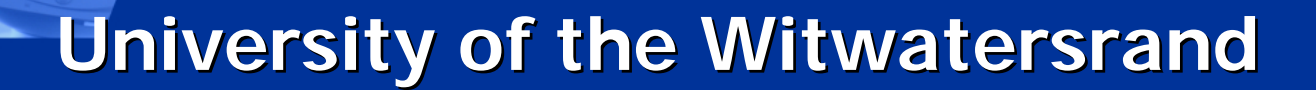

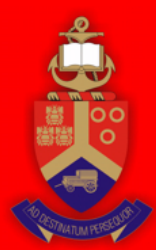

**VAN PRETORIA UNIVERSITY OF PRETORIA** 

**5 July 2007 5 July 2007** 

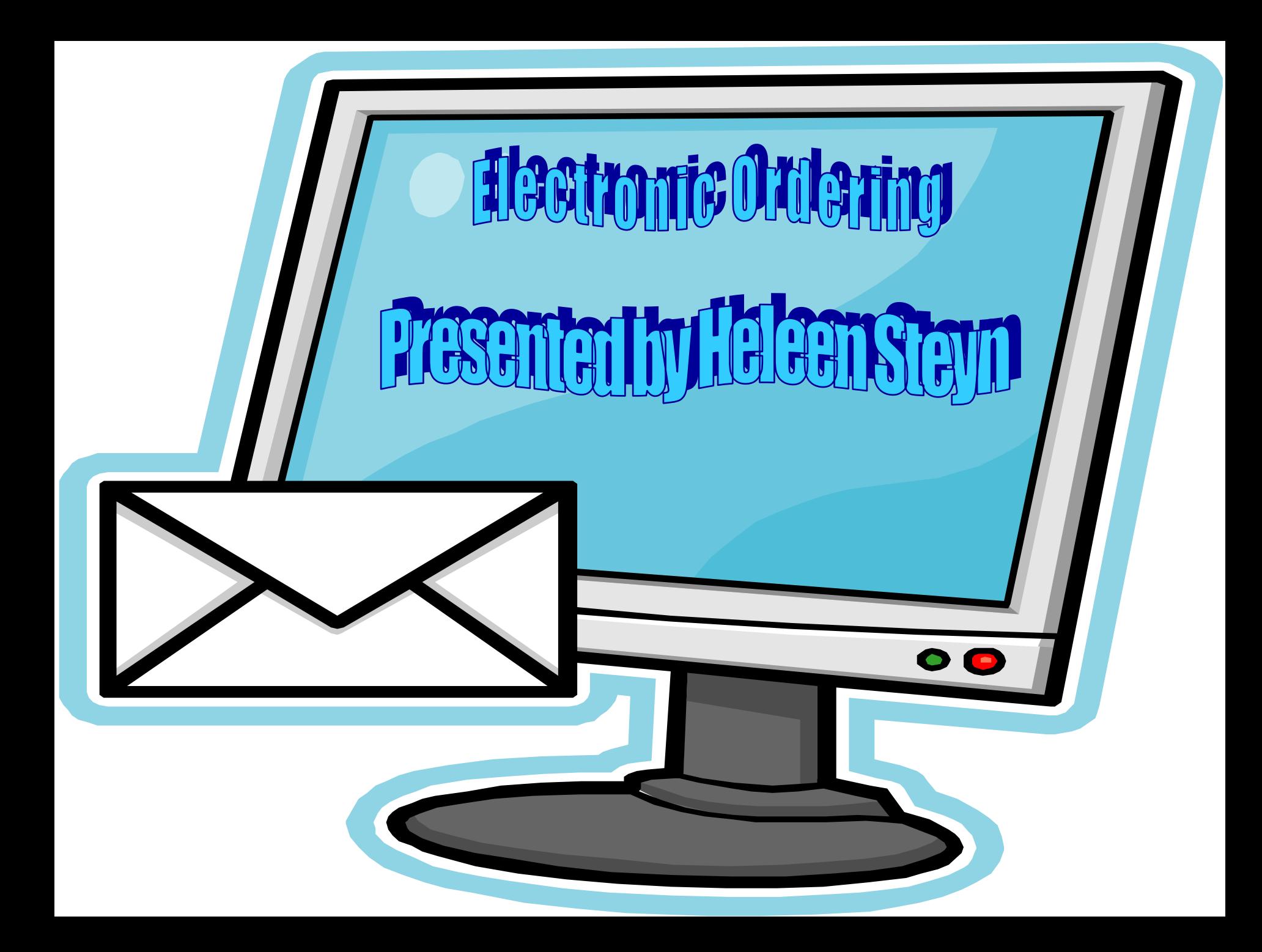

#### **Sending Orders Electronically Overview Page # 102819 P age # 102819**

Purchase Orders can be sent electronically or printed and sent by mail.

- **Electronic Ordering** is an Innovative product that allows you to send orders electronically to vendors who are equipped to receive them.
- The system can send orders in either the BISAC (orders are sent using an electronic mail interchange) OR
- **EDIFACT** (orders are sent via FTP)
- When you send orders electronically, the system places the orders in separate files in the BISAC or EDIFACT formats, as appropriate for each vendor.

When you queue orders to print or transmit, the system notes whether the vendor you have chosen is coded for electronic or print orders (see Sending Electronic Orders in manual (Page  $#$  102819) for specifics on how to code a vendor for electronic ordering). If the vendor is set up for electronic ordering, the system will not print that vendor's orders. The system holds those orders until you select the SEND orders electronically option.

#### **Preparing for Electronic Ordering Preparing for Electronic Ordering Page # 102820 P age # 102820**

The following actions are required in order to use electronic ordering:

- **Acquire Electronic Ordering** from Innovative.
- **Have Innovative set up an email interface (for BISAC)** or FTP interface (for EDIFACT) between **Electronic Ordering** and the Internet.
- Contact the vendors for the information you need from them.
- Determine your library's SAN (**S**tandard **A**ddress **N**umber). See the American Library Directory.
- **Prepare the vendor records for electronic ordering.**

# **Contacting the Vendors Contacting the Vendors**

You will require information from the vendors to correctly prepare your vendor records. Contact each vendor and determine e.g. the following:

- Can the vendor receive orders electronically?
- Vendor's email address for BISAC electronic ordering?
- If ordering via EDIFACT, the vendor's FTP address, login, and password?

 $\blacksquare$  Etc.

# **Some characteristics of the 2 Some characteristics of the 2 formats:formats:**

**The BISAC format supports 10-digit ISBNs** only, not the new 13-digit ISBN standard. Any 13-digit ISBNs are truncated to ten digits.

 The EDIFACT format supports the transmission of both 10- and 13-digit ISBNs. During the creation of EDIFACT orders, Millennium puts both a 10- and 13-digit version of the ISBN in separate segments of the order.

# **Some characteristics of the 2 Some characteristics of the 2 formats (continued): formats (continued):**

If the record has only a 10-digit ISBN, Millennium stores it in one segment, and then creates a 13-digit ISBN by appending '978' to the beginning of the existing ISBN and recalculates the check-digit. This 13-digit ISBN is the stored in a separate segment of the EDIFACT order. Millennium can also convert a 13-digit ISBN to 10-digits by removing the '978' prefix, and then puts both versions in the outgoing order.

# **Some characteristics of the 2 Some characteristics of the 2 formats (continued): formats (continued):**

- By sending both a 10- and 13-digit version of the ISBN, Millennium ensures that all EDIFACT vendors can interpret the order during the transition period.
- **Service Service**  Because the BISAC format is used for machineto-machine transmission, sending any information that needs to be read and interpreted by a person (e.g. the vendor note RUSH) usually slows down the processing of the order. Notes should only be used to fully distinguish the title being ordered.

# The reason for using EDIFACT electronic ordering is mainly to accommodate the 13 digit ISBN.

The tables below shows the fields from Innovative records which are sent when an order is transmitted to a BISAC, or an EDIFACT vendor.

- Also the maximum number of characters allowed for each field.
- The fields in the record and the maximum number of characters sent for each field are established by the BISAC, or the EDIFACT format **not** by Innovative.

If the field in the Innovative record is longer than the number of characters allowed, the field is truncated.

### **Bibliographic record: Fields Sent to BISAC Bibliographic record: Fields Sent to BISAC VendorVendor**

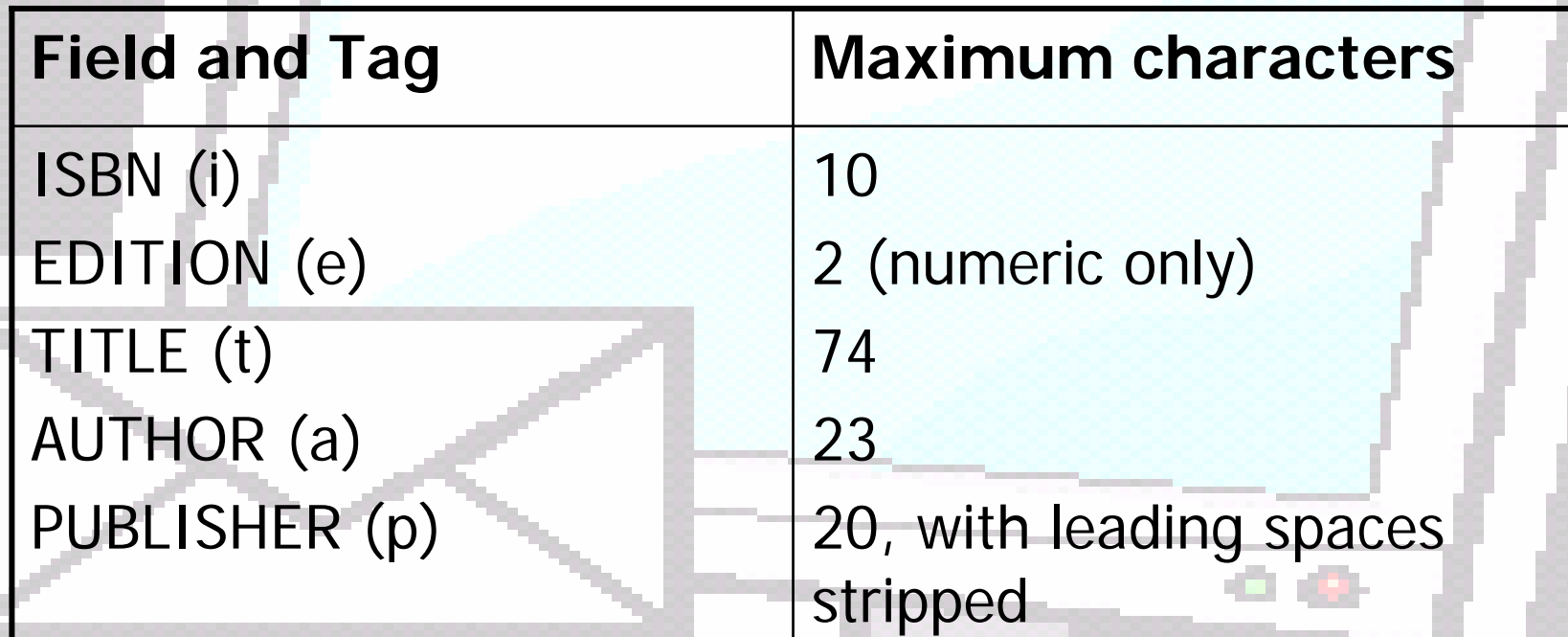

## **Bibliographic record: Fields Sent to Bibliographic record: Fields Sent to EDIFACT Vendor EDIFACT Vendor**

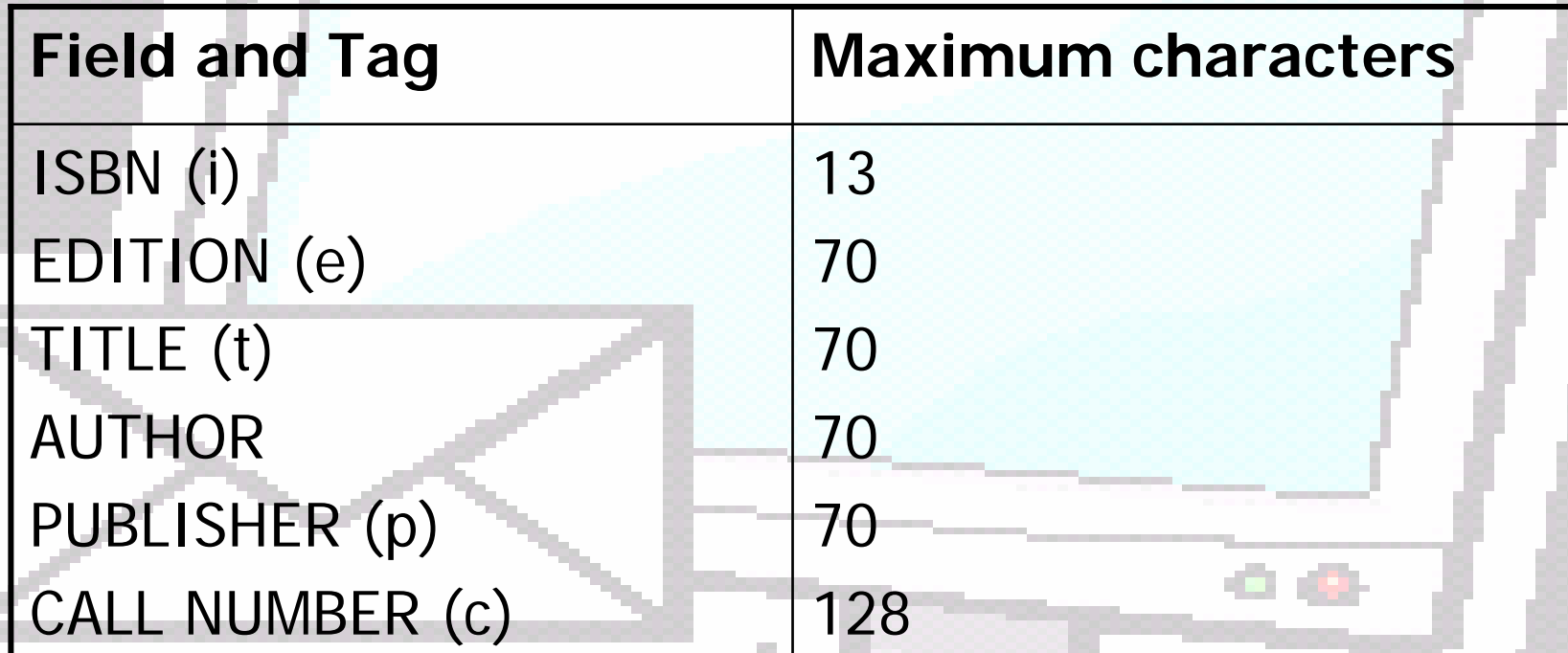

### **Order record: Fields Sent to BISAC Vendor Order record: Fields Sent to BISAC Vendor**

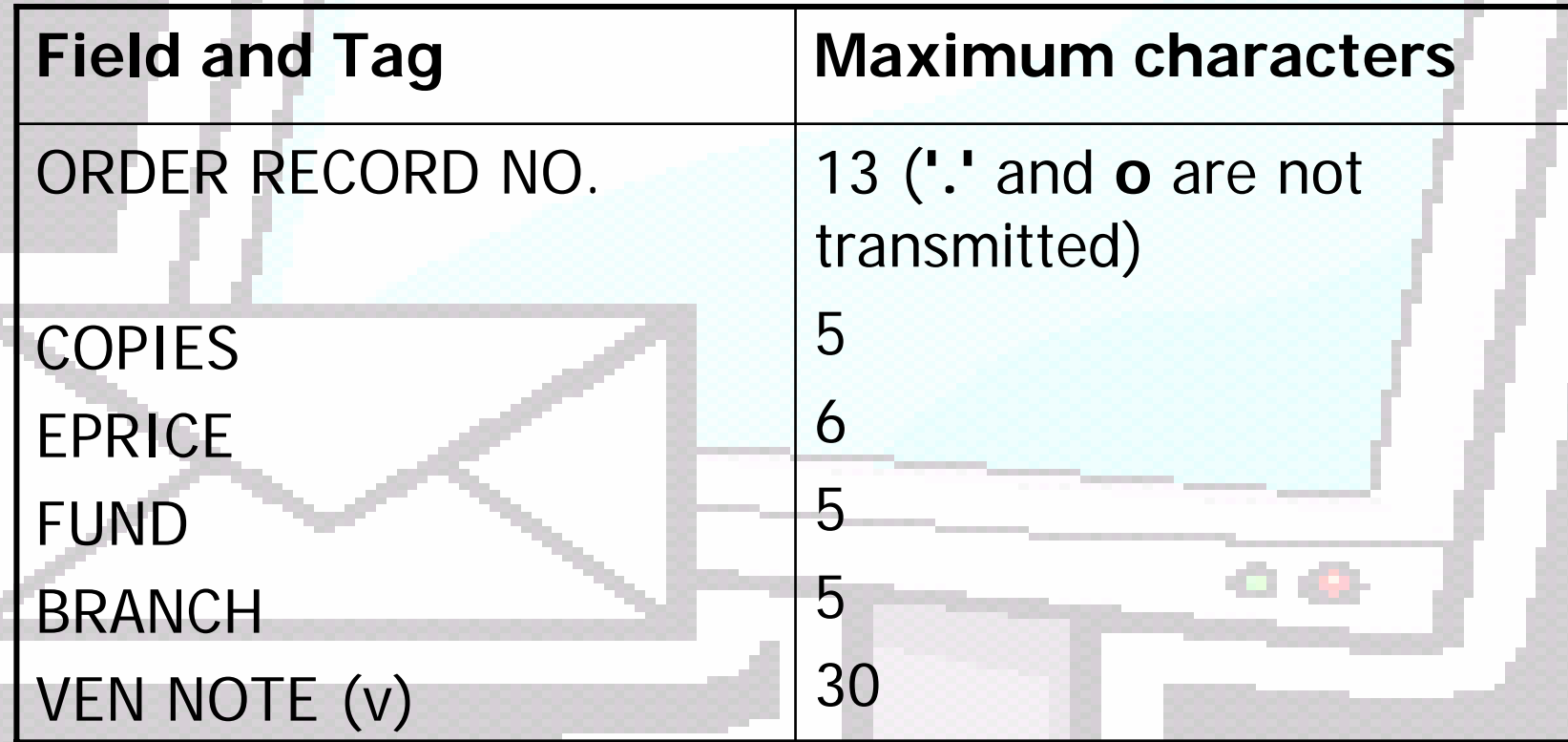

### **Order record: Fields Sent to EDIFACT Order record: Fields Sent to EDIFACT Vendor Vendor**

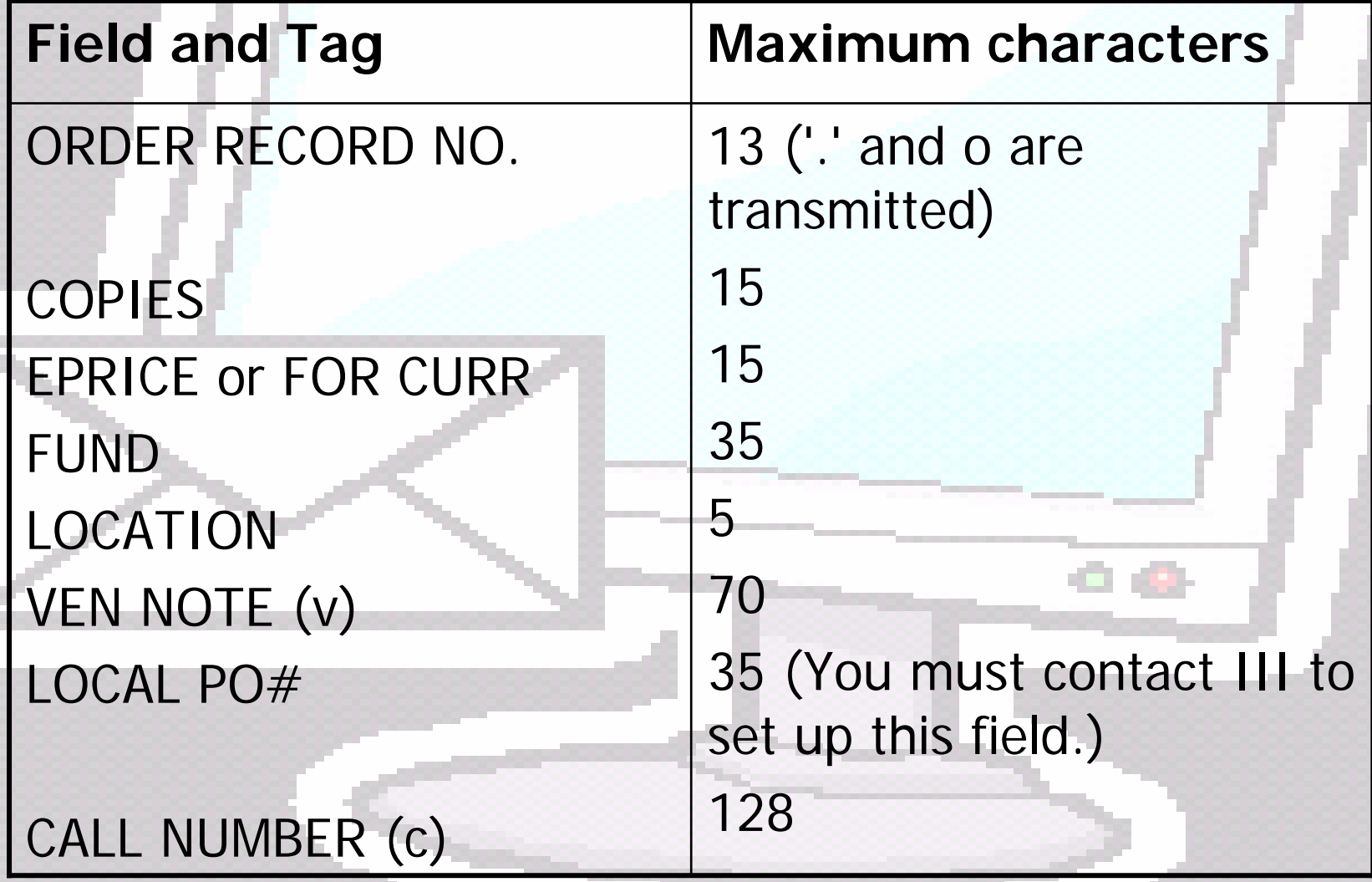

## **Preparing Vendor Records for Preparing Vendor Records for EDIFACT Electronic Ordering EDIFACT Electronic Ordering**

A lot of changes are to be made – everything described in Millennium manual at Page # 102820

# A few screens from Millennium on the next slides

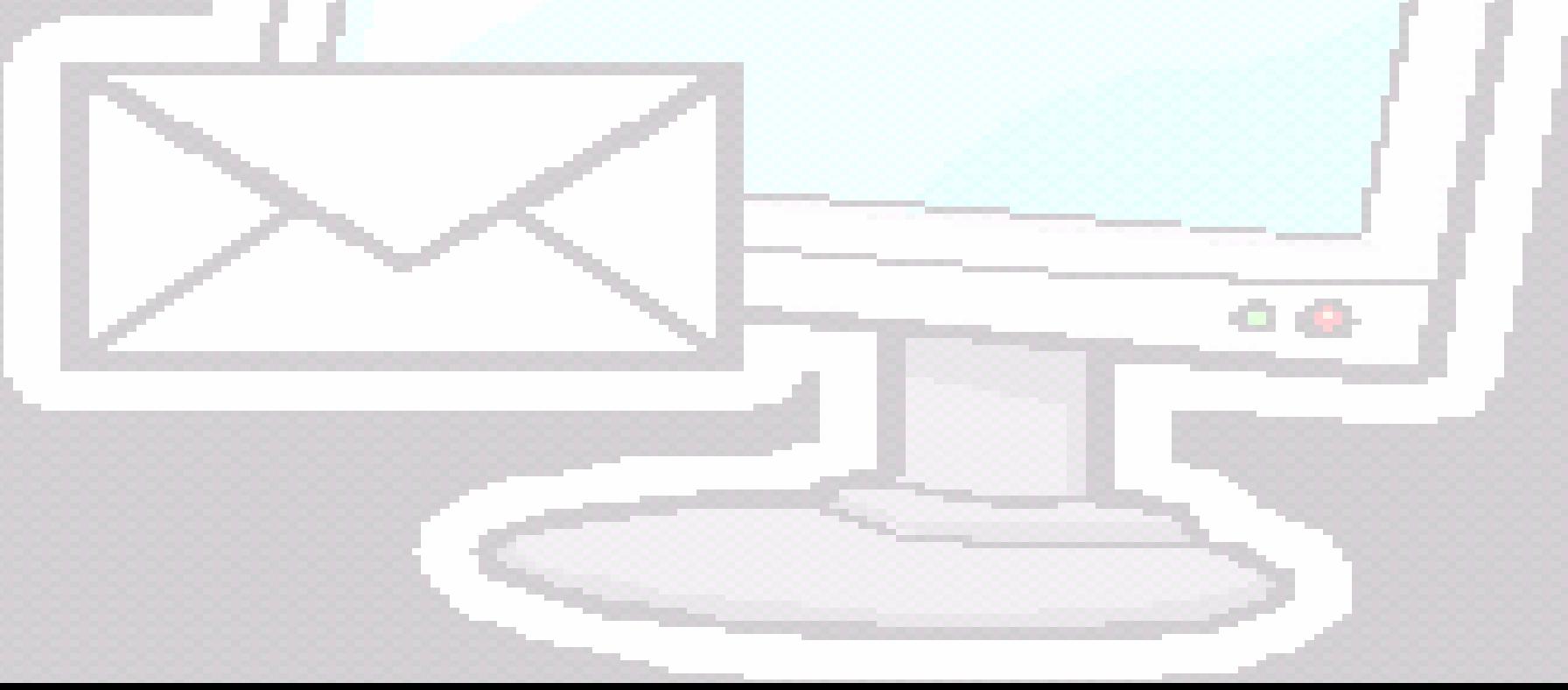

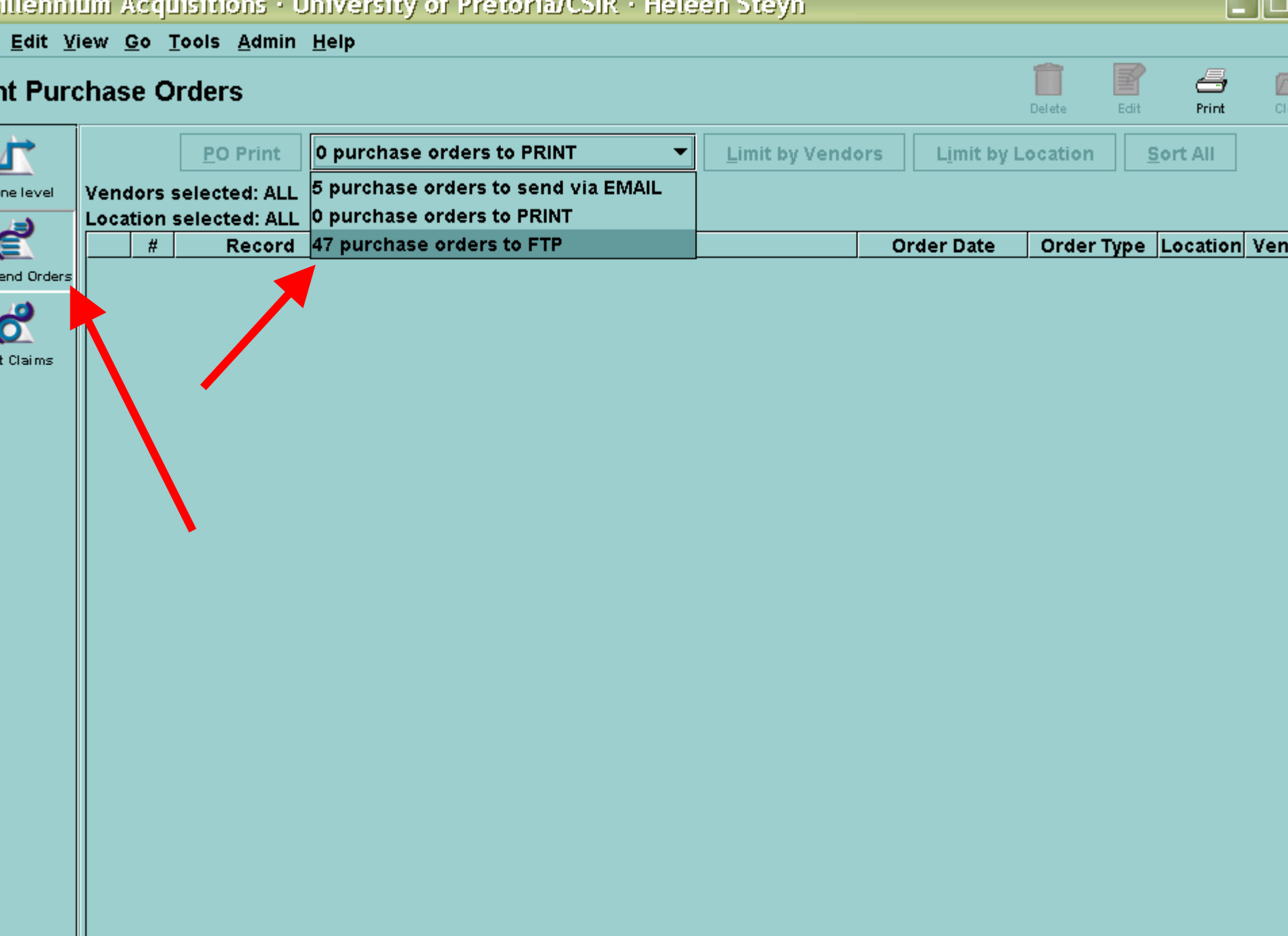

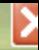

#### $\sqrt{2}$ Close Choose correct vendor**TP Client** he local file is named blkme.edifact. Host ftp.ybp.com □ Secure Transfer 137.215.8.16 onnect 137.215.9.20 archive.up.ac.za ocal 暉 6 Remote 单 o bnaftp.blackwell.com Name **Size** Last Name **Size Last Modified** ftp.ebsco.com ftp.up.ac.za ftp.ybp.com ftp2.dawson.co.uk ×  $\div$  Get Put  $\rightarrow$ ← Remote Filename **ransfer type:** Binary = <del>\*</del> Rename files upon transfer

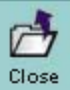

**GALL** 

#### **TP Client**

he local file is named blkme.edifact.

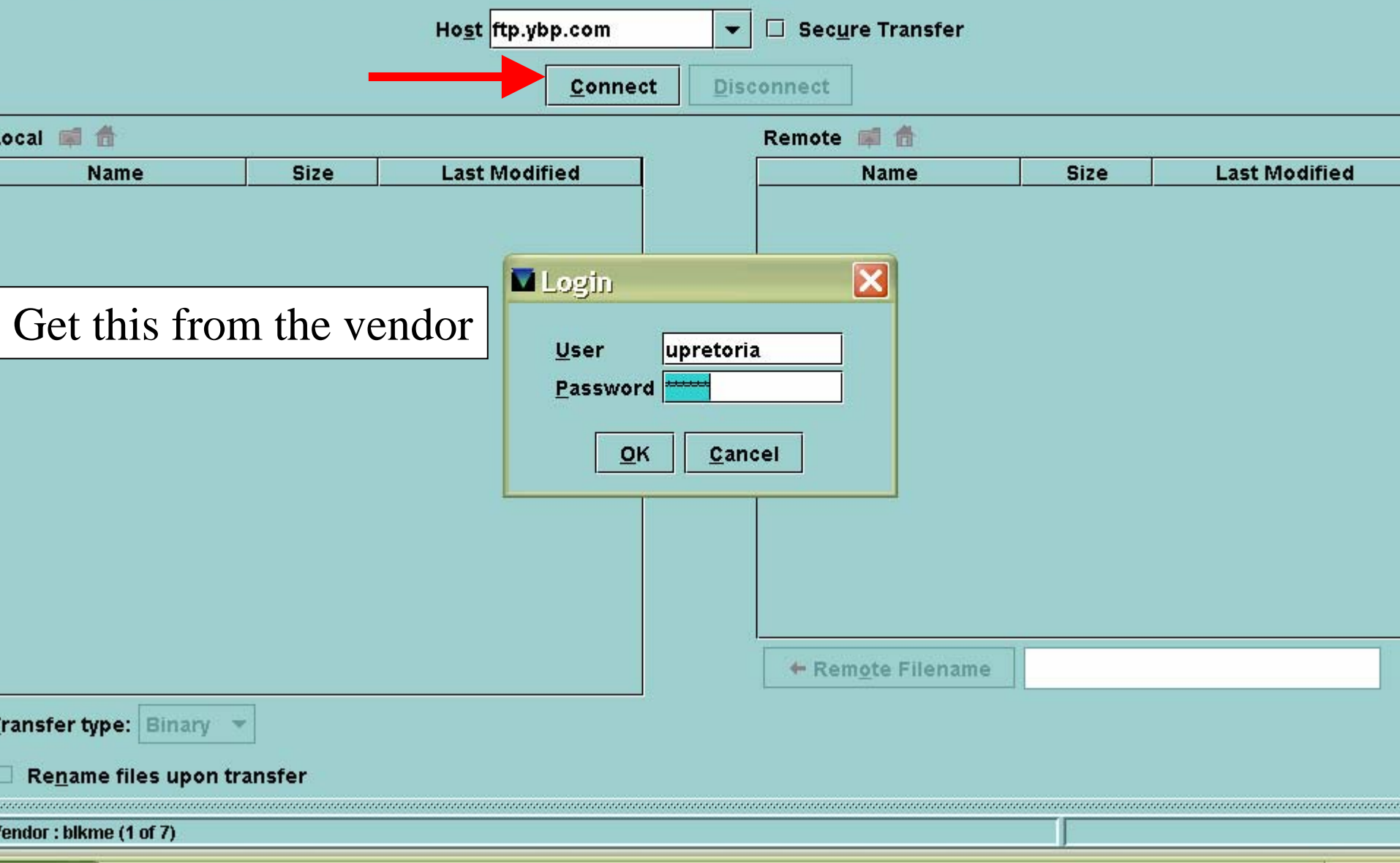

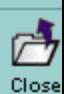

#### **TP Client**

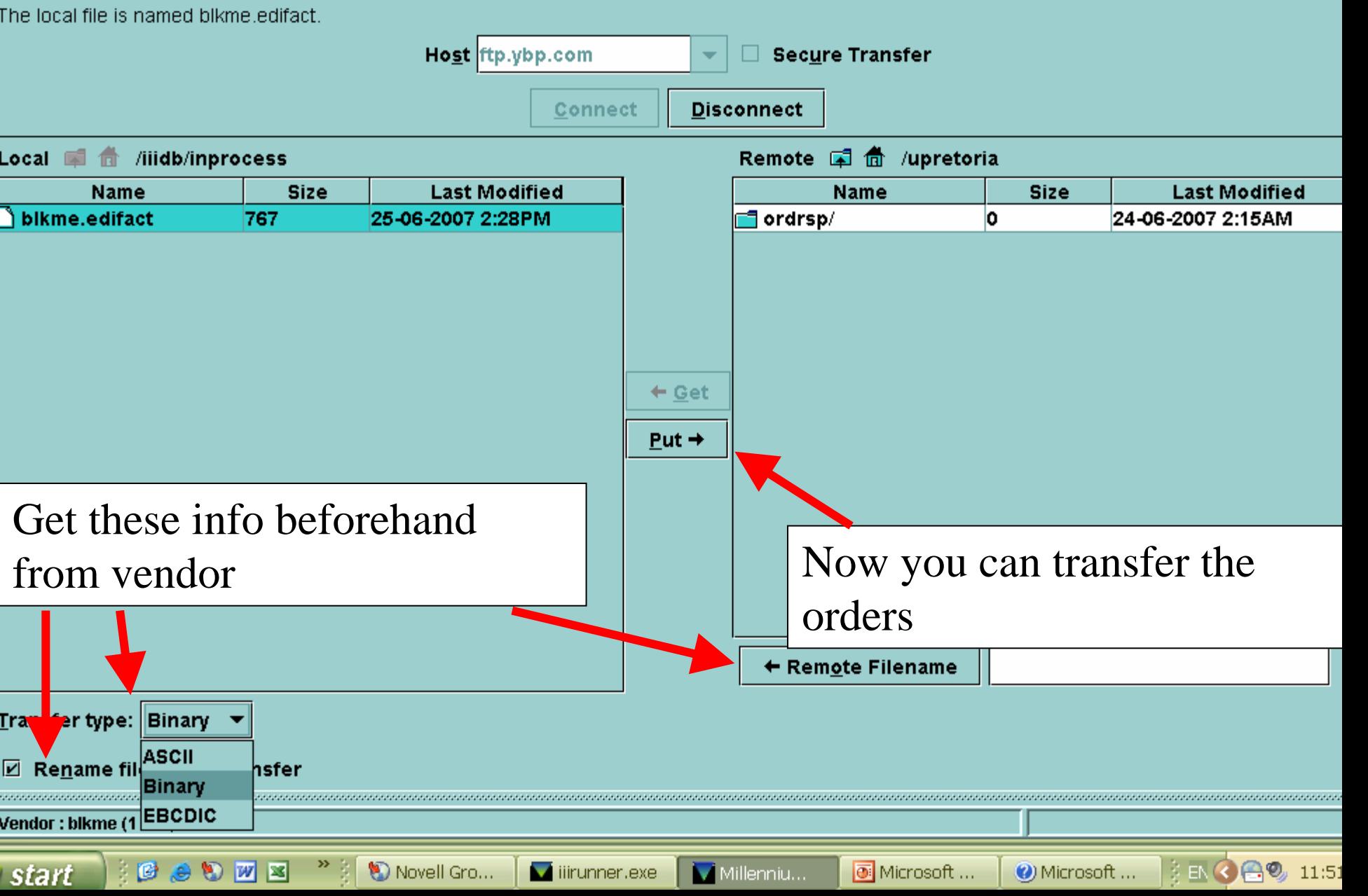

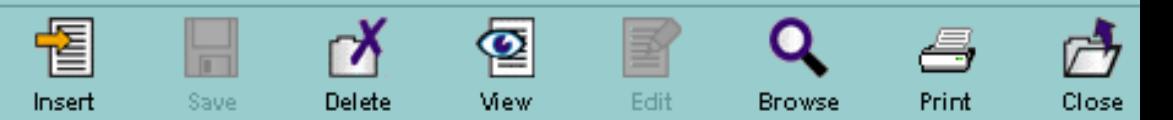

#### v10002303 Last Updated: 11-04-2007 Created: 11-01-2006 **Revisions: 9**

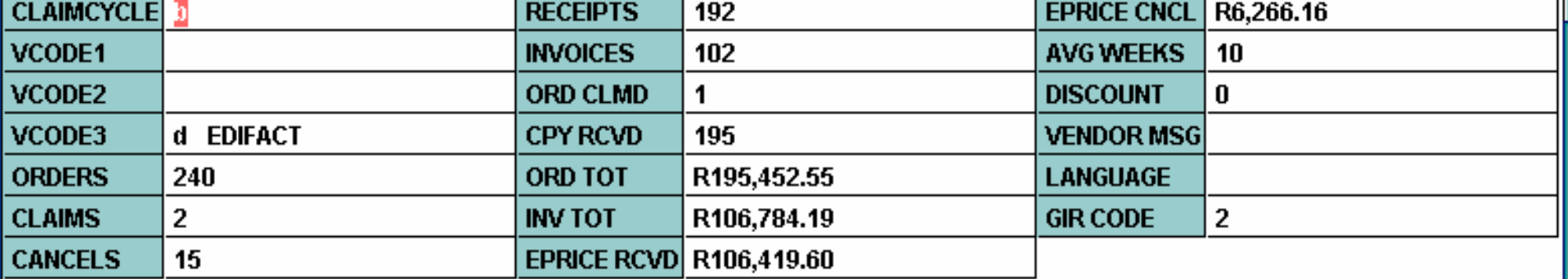

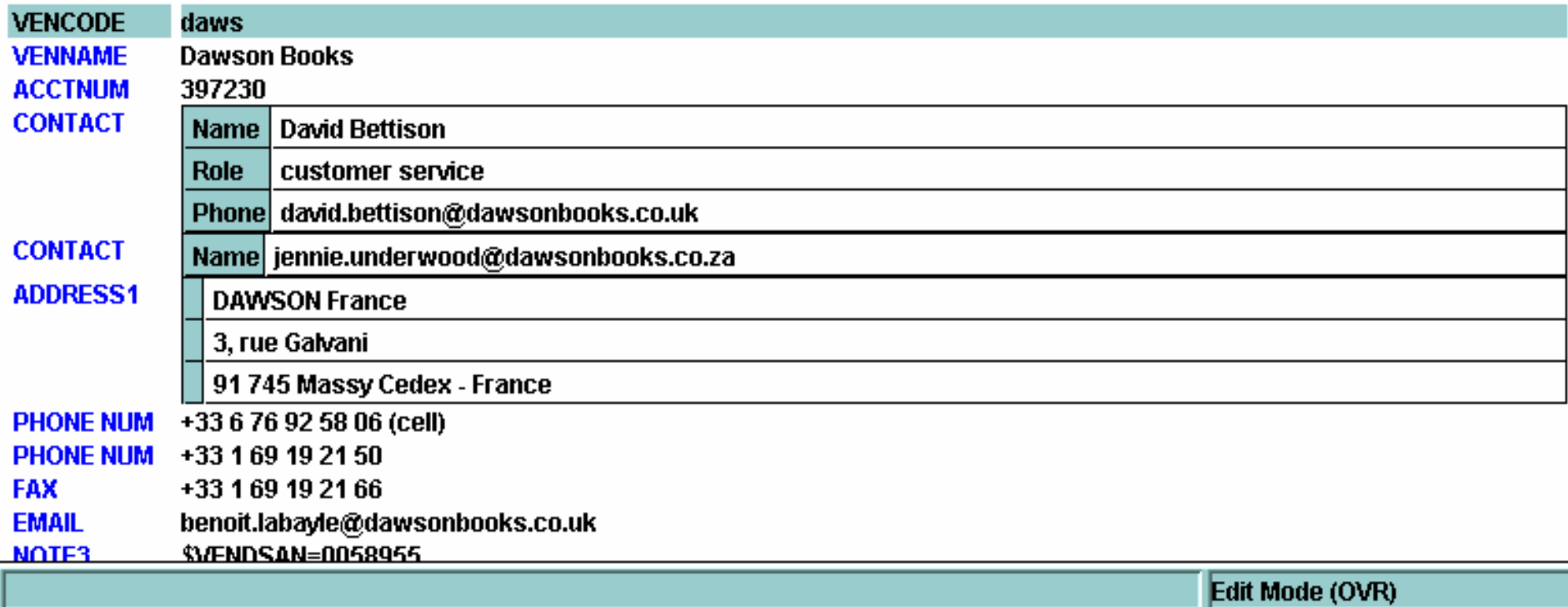

I'd recommend that you either send an email to yourself, or make a print of the orders to be sent to refer to later on in case of any problems.

# **Then I'd recommend sending a test record to the vendor to make sure the whole process flows correctly.**

### **References to the Innopac Manual References to the Innopac Manual**

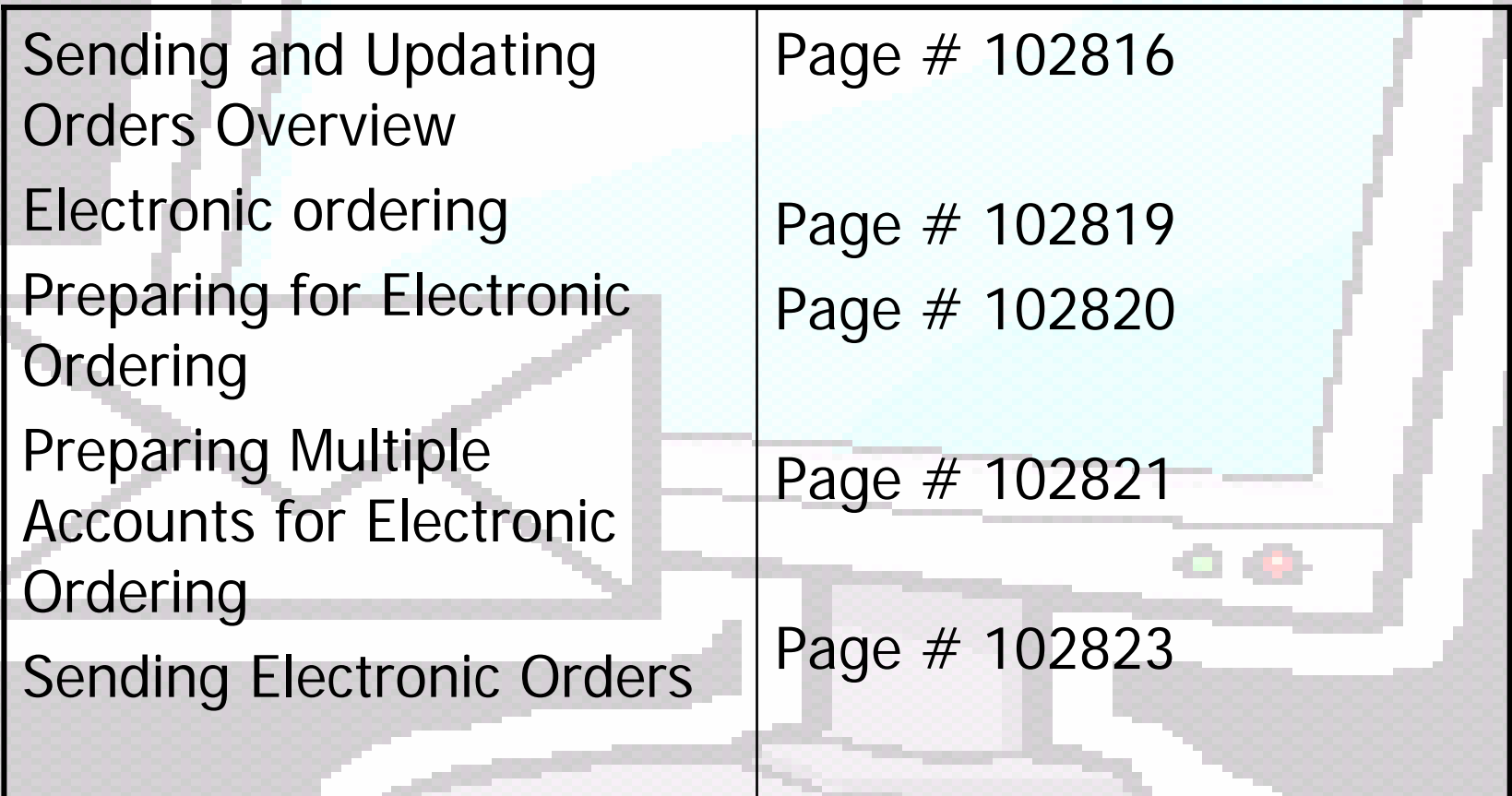

# **Any questions? Any questions?**

# heleen.steyn@up.ac.za

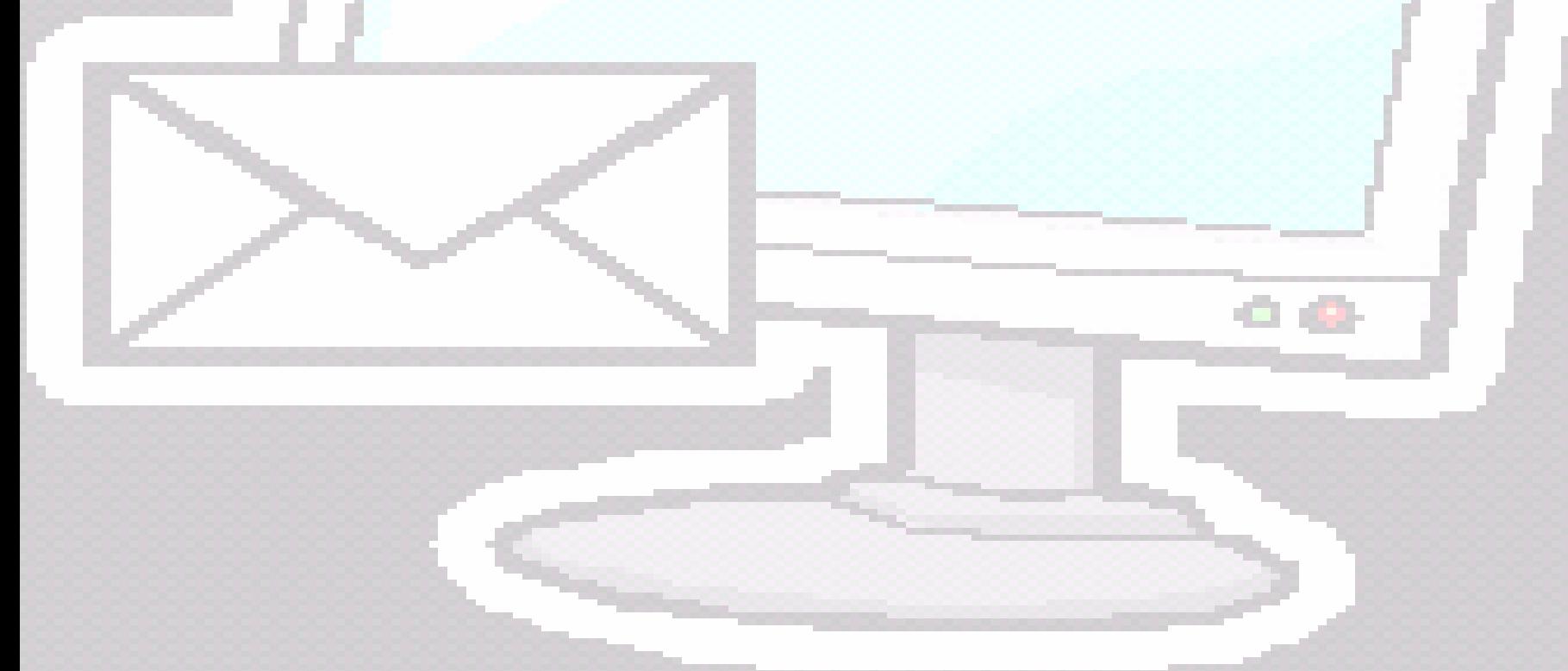